## MODE D'EMPLOI POUR ACCEDER A SON COMPTE USAGER POUR LES PROFESSIONNELS

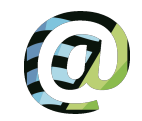

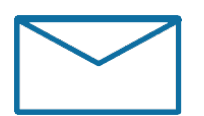

https://gided.fr/CCPI/GidedSECURE/ Authentification/RéinitialiserMotDePasse/

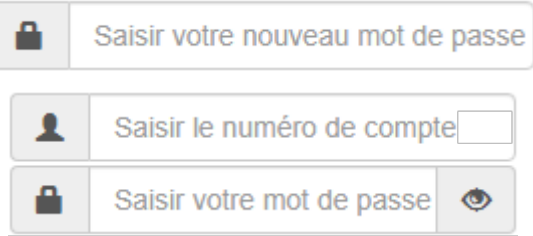

- 1. Si votre adresse mail n'a pas été communiquée au service Déchets, pour cet usage (RGPD), merci de contacter le service au 02 98 84 41 13 ou décheteries@ccpi.bzh en précisant le nom de l'entreprise, votre numéro de compte déchèterie ou votre adresse
- 2. Vous recevez un mail avec votre numéro de compte (à conserver)
- 3. Cliquez sur le lien dans ce mail valide 24 heures
- 4. Saisissez votre mot de passe dans le champs et confirmez-le dans le champs en-dessous
- 5. Après redirection vers gided.fr/CCPI/GidedSECURE, « je possède mes identifiants » : indiquez votre numéro de compte et votre mot de passe

Vous êtes maintenant connectés à votre espace usager. Vous pourrez :

- Consulter le nombre de passages en déchèterie,
- Consulter vos dépôts détaillés
- A moyen terme, les factures seront aussi consultables.

La création d'une carte d'accès dématérialisée n'est pas possible pour les professionnels.

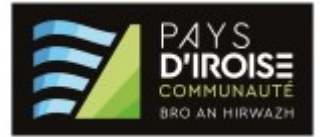